# **django-nested-admin Documentation** *Release 3.2.4*

**The Atlantic**

**Aug 27, 2019**

# **Contents**

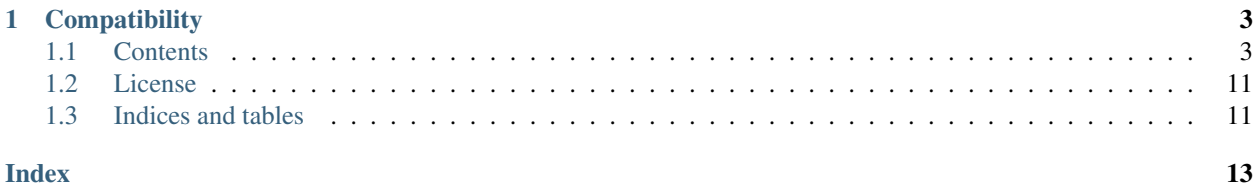

django-nested-admin is a project that makes it possible to nest admin inlines (that is, to define inlines on InlineModelAdmin classes). It also allows these inlines to be sorted by drag-and-drop, and has optional Grappelli support.

# CHAPTER 1

### **Compatibility**

<span id="page-6-0"></span>django-nested-admin is compatible with Django 1.8+ and Python versions 2.7 and 3.4+. It is also compatible with Grappelli and Django Suit. It does not require Grappelli or Django Suit for the drag-and-drop sorting features.

### <span id="page-6-1"></span>**1.1 Contents**

### **1.1.1 Quick start guide**

[Django](http://www.djangoproject.com) (version 1.8+) needs to be installed to use django-nested-admin.

#### **Installation**

pip install django-nested-admin

Go to [GitHub](https://github.com/theatlantic/django-nested-admin) if you need to download or install from source.

#### **Setup**

Open settings.py and add nested\_admin to your INSTALLED\_APPS

```
INSTALLED_APPS = (
    \# ...
    'nested_admin',
)
```
Add URL-patterns:

```
urlpatterns = patterns('',
    \# ...
```
(continues on next page)

(continued from previous page)

```
url(r'^_nested_admin/', include('nested_admin.urls')),
```
#### Collect the static files:

)

```
$ python manage.py collectstatic
```
#### **Example Usage**

In order to use  $d$  jango-nested-admin, use the following classes in place of their django admin equivalents:

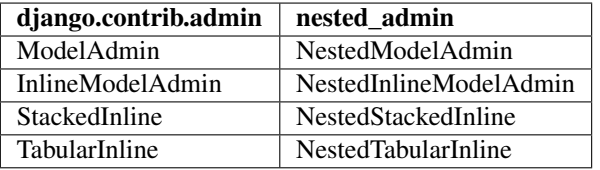

There is also nested\_admin.NestedGenericStackedInline and nested\_admin. NestedGenericTabularInline which are the nesting-capable versions of GenericStackedInline and GenericTabularInline in django.contrib.contenttypes.admin.

```
# An example admin.py for a Table of Contents app
from django.contrib import admin
import nested_admin
from .models import TableOfContents, TocArticle, TocSection
class TocArticleInline(nested_admin.NestedStackedInline):
   model = TocArticle
   sortable_field_name = "position"
class TocSectionInline(nested_admin.NestedStackedInline):
   model = TocSection
    sortable_field_name = "position"
    inlines = [TocArticleInline]
class TableOfContentsAdmin(nested_admin.NestedModelAdmin):
    inlines = [TocSectionInline]
admin.site.register(TableOfContents, TableOfContentsAdmin)
```
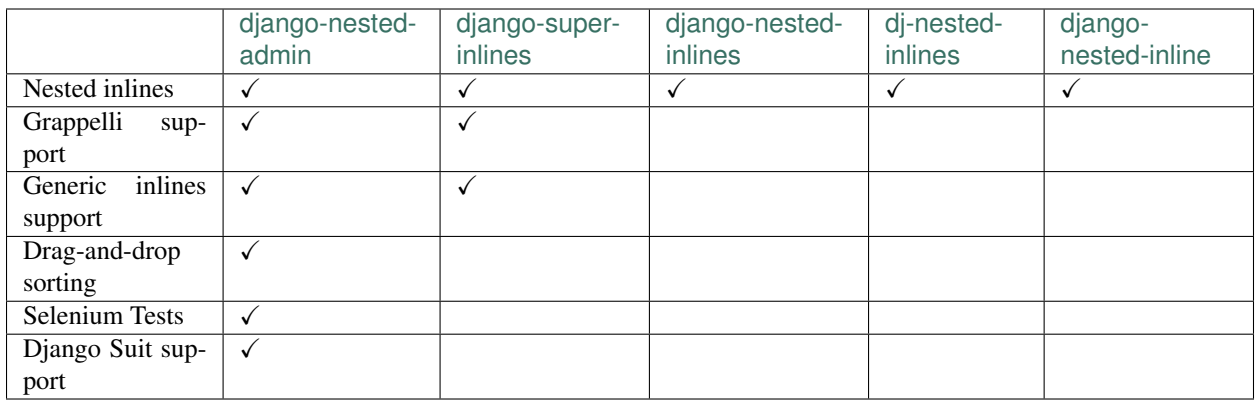

### **1.1.2 Why use django-nested-admin?**

Above, you will find a feature comparison of all other implementations of nested inlines in the django admin of which I am aware. [django-nested-inline,](https://github.com/s-block/django-nested-inline) [django-nested-inlines,](https://github.com/Soaa-/django-nested-inlines) and [dj-nested-inlines](https://github.com/silverfix/dj-nested-inlines) are all variations upon [a patch](https://code.djangoproject.com/attachment/ticket/9025/nested_inlines_finished.diff) posted to Django [ticket #9025.](https://code.djangoproject.com/ticket/9025) [django-nested-inlines](https://github.com/Soaa-/django-nested-inlines) has had no commits since 2013 and appears to be abandoned, with [dj-nested-inlines](https://github.com/silverfix/dj-nested-inlines) being a better maintained fork. It, along with [django-nested-inline,](https://github.com/s-block/django-nested-inline) are maintained insofar as the maintainers merge in pull requests and update PyPI, but they do not appear to be working on improving these implementations themselves. [django-super-inlines](https://github.com/BertrandBordage/django-super-inlines) is a fresher take on the problem, and looks to be more promising.

The largest functional difference between [django-nested-admin](https://github.com/theatlantic/django-nested-admin) and these other projects is its support for drag-anddrop sorting functionality within and between inlines, similar to Grappelli's sortable inline feature (though it does not require Grappelli). It also has fairly extensive test coverage. And lastly [django-nested-admin](https://github.com/theatlantic/django-nested-admin) is and will remain an integral part of the CMS that powers [TheAtlantic.com](http://www.theatlantic.com/) (and [CityLab.com\)](http://www.citylab.com/) where it is used by editors to curate the homepages, email newsletters, and landing pages for special projects and site sections (the way we used [django](https://github.com/theatlantic/django-nested-admin)[nested-admin](https://github.com/theatlantic/django-nested-admin) to power the curation of [TheAtlantic.com'](http://www.theatlantic.com/)s homepage was the subject of [a talk we gave at the 2015](https://www.youtube.com/watch?v=RWLQTCUpyWw) [Djangocon\)](https://www.youtube.com/watch?v=RWLQTCUpyWw).

### **1.1.3 Customization**

#### **Sortables**

The steps for enabling drag-and-drop sorting functionality is identical to Grappelli's (even with the vanilla Django admin), so the [Grappelli documentation](http://django-grappelli.readthedocs.org/en/latest/customization.html#inline-sortables) for this feature is the best reference. This is equally true of sortables in Django Suit—do not follow Django Suit's instructions for sortables, as they will not work. The [other features of](http://django-grappelli.readthedocs.org/en/latest/customization.html) [Grappelli](http://django-grappelli.readthedocs.org/en/latest/customization.html) have not been ported to work with vanilla Django, but in principle they should all still work with nested inlines using django-nested-admin if Grappelli is installed. If you run into any difficulty with this, please [create an](https://github.com/theatlantic/django-nested-admin/issues) [issue](https://github.com/theatlantic/django-nested-admin/issues) on this project's Github.

If you want to have a sortable inline and also want to hide the field you're sorting, you can use SortableHiddenMixin. Note that this mixin sets sortable\_field\_name to position by default (though this can be overridden by setting sortable\_field\_name on your inline class) and must be inherited prior to NestedStackedInline or NestedTabularInline.

```
import nested_admin
from django.contrib import admin
from .models import TableOfContents, TocArticle, TocSection
class TocArticleInline(nested_admin.SortableHiddenMixin,
                       nested_admin.NestedStackedInline):
   model = TocArticle
```
(continues on next page)

(continued from previous page)

```
class TocSectionInline(nested_admin.SortableHiddenMixin,
                       nested_admin.NestedStackedInline):
   model = TocSection
    inlines = [TocArticleInline]
@admin.register(TableOfContents)
class TableOfContentsAdmin(nested_admin.NestedModelAdmin):
    inlines = [TocSectionInline]
```
#### **Events**

Adding or removing an inline fires the formset:added and formset:removed events, respectively, that [were](https://docs.djangoproject.com/en/1.9/ref/contrib/admin/javascript/) [added to Django in 1.9](https://docs.djangoproject.com/en/1.9/ref/contrib/admin/javascript/) [\(#15760\)](https://code.djangoproject.com/ticket/15760). This is particularly useful for when you need to execute javascript upon an inline being added (for instance, to initialize a custom widget). The API is the same as Django 1.9, so reference the [official Django docs](https://docs.djangoproject.com/en/1.9/ref/contrib/admin/javascript/) for information about how to use these events. In addition, django-nested-admin also emits events for when the delete checkbox (or button, in Grappelli) is toggled with the formset:deleted and formset:undeleted events. Less likely to be used, but still available, are the following events:

**djnesting:mutate** Fired whenever the state of a formset changes

**djnesting:initialized** Fired after an inline has been initialized, either on load or after being added

**djnesting::attrchanged** Fired whenever a drag-and-drop operation or removal necessitates changing the name, id, and for attributes of the elements within a form or formset. Ideally custom Django widgets with javascript hooks should be written so that they do not need to be reinitialized if a form field's id or name changes, but in cases where they do, use this event to refresh or reinitialize the bindings.

### **1.1.4 Integrations**

#### **django-polymorphic**

#### **Quickstart**

Support for [django-polymorphic](https://django-polymorphic.readthedocs.io/en/stable/index.html) is currently in beta. To use polymorphic inlines with django-nested-admin follow the steps for [setting up django-polymorphic admin inline integration.](https://django-polymorphic.readthedocs.io/en/stable/admin.html#inline-models) The instructions are identical with django-nestedadmin, except that the classes you would normally import from polymorphic.admin should instead be imported from nested\_admin and the classes themselves should be prefixed with Nested For example:

```
# Instead of these imports
from django.contrib.admin import ModelAdmin
from polymorphic.admin import (
    PolymorphicInlineSupportMixin, StackedPolymorphicInline)
# One should import:
from nested_admin import (
   NestedModelAdmin,
   NestedPolymorphicInlineSupportMixin, NestedStackedPolymorphicInline)
```
The polymorphic inlines used with django-nested-admin can have other inlines nested inside them, or even other polymorphic inlines. The only requirement is that all ModelAdmin and InlineAdmin classes inherit from the appropriate nested version.

#### **Example**

```
from django.contrib import admin
import nested_admin
from .models import (
    Store, Customer, GuestCustomer, LoggedInCustomer, OrderItem, Product,
˓→WishListItem,
   Order, WishList, Payment, CreditCardPayment, BankPayment)
class PaymentInline(nested_admin.NestedStackedPolymorphicInline):
   model = Payment
   class CreditCardPaymentInline(nested_admin.NestedStackedPolymorphicInline.Child):
       model = CreditCardPayment
   class BankPayment(nested_admin.NestedStackedPolymorphicInline.Child):
       model = BankPayment
    child_inlines = (CreditCardPaymentInline, BankPayment)
class ProductInline(nested_admin.NestedStackedInline):
   model = Product
class WishListItemInline(nested_admin.NestedStackedInline):
   model = WishListItem
   sortable_field_name = 'position'
class WishListInline(nested_admin.NestedStackedInline):
   model = WishList
   inlines = [WishListItemInline]
class OrderItemInline(nested_admin.NestedStackedInline):
   model = OrderItem
class OrderInline(nested_admin.NestedTabularInline):
   model = Order
    inlines = [OrderItemInline, PaymentInline]
class CustomerInline(nested_admin.NestedStackedPolymorphicInline):
   model = Customer
   inlines = [OrderInline]
   class GuestCustomerInline(nested_admin.NestedStackedPolymorphicInline.Child):
       model = GuestCustomer
   class LoggedInCustomerInline(nested_admin.NestedStackedPolymorphicInline.Child):
       model = LoggedInCustomer
        inlines = [WishListInline]
    child_inlines = (GuestCustomerInline, LoggedInCustomerInline)
@admin.register(Store)
class StoreAdmin(nested_admin.NestedPolymorphicModelAdmin):
   inlines = [CustomerInline]
```
### **1.1.5 Contributing**

#### **Editing javascript and css**

This project uses [webpack](https://webpack.js.org/) for building its javascript and css. To install the dependencies for the build process, run npm install from the root of the repository. You can then run npm run build to rebuild the static files.

#### **Running tests**

django-nested-admin has fairly extensive test coverage. The best way to run the tests is with [tox,](https://testrun.org/tox/latest/) which runs the tests against all supported Django installs. To run the tests within a virtualenv run python runtests.py from the repository directory. The tests require a selenium webdriver to be installed. By default the tests run with phantomjs, but it is also possible to run the tests with the chrome webdriver by passing --selenium=chrome to runtests.py or, if running with tox, running tox -- --selenium=chrome. See runtests.py --help for a complete list of the options available.

Pull requests are automatically run through Travis CI upon submission to verify that the changes do not introduce regressions.

#### **Writing tests**

The tests for this project are patterned off of the system that the Django project itself uses for tests (including the changes that are being made in 1.10), so [Django's guide on writing unit tests](https://docs.djangoproject.com/en/dev/internals/contributing/writing-code/unit-tests/) is a good place to start.

Selenium tests are difficult to write, particularly for complicated user interactions such as drag-and-drop. To assist in writing tests for the functionality of nested inlines, a base TestCase with methods for executing the possible user interactions with inlines (e.g. adding inlines, removing inlines, setting field values, drag-and-drop re-ordering) is provided with base.BaseNestedAdminTestCase.

Depending on what you are trying to test, it might make sense to add the test to one of the existing "test apps" in django-nested-admin. These include:

- **admin\_widgets** Integration tests for built-in Django widgets that use javascript, e.g. prepopulated\_fields or ManyToManyFields with filter\_horizontal.
- **gfk** Tests for nested\_admin.NestedGenericStackedInline and nested\_admin. NestedGenericTabularInline
- **one** deep Tests that compare screenshots of standard, non-nested inlines using the standard inline classes and their nested equivalents (but without any actual nesting), to ensure that the custom templates, css, and javascript used by django-nested-admin looks the same as their non-nested Django or Grappelli equivalents.
- **two deep** Tests for nested admin.NestedStackedInline and nested admin. NestedTabularInline where there is only one "nested" inline (using two levels of inlines, hence "two deep").

**three\_deep** Tests the same things as two\_deep, except with inlines nested "three deep."

If your test requires the creation of new test models, then it may make sense to write a new test app. Create a new subdirectory under nested\_admin/tests with an \_\_init\_\_.py, admin.py, models.py, and tests.py. The test runner will automatically add this to the list of INSTALLED\_APPS and execute the tests defined in tests. py. The tests in two\_deep are the most complete, and can serve as a reference for how to use the helper methods for simulating user interactions.

### **1.1.6 Changelog**

#### master (unreleased)

- Fixed: Django 2.x autocomplete\_fields deeply-nested initialization [\(#151\)](https://github.com/theatlantic/django-nested-admin/issues/151)
- Fixed: Bug that prevented a user from saving edits to nested inlines if they did not have add permissions to parent inlines. [\(#144\)](https://github.com/theatlantic/django-nested-admin/issues/144)
- Fixed: Removed runtime dependency on setuptools [\(#150\)](https://github.com/theatlantic/django-nested-admin/pull/150). Thanks [@tari!](https://github.com/tari)

#### 3.2.3 (Apr 28, 2019)

- Fixed: visual inconsistencies in grappelli tabular inline styles [\(#136\)](https://github.com/theatlantic/django-nested-admin/issues/136)
- Fixed: numerous issues with django-polymorphic integration [\(#138\)](https://github.com/theatlantic/django-nested-admin/issues/138)
- Feature: Added SortableHiddenMixin akin to grappelli's [GrappelliSortableHiddenMixin](https://django-grappelli.readthedocs.io/en/2.12.2/customization.html#grappellisortablehiddenmixin) [\(#123\)](https://github.com/theatlantic/django-nested-admin/pull/123). Thanks [@brandenhall!](https://github.com/brandenhall)

#### 3.2.2 (Apr 9, 2019)

- Fixed: Django 2.x autocomplete\_fields support [\(#118\)](https://github.com/theatlantic/django-nested-admin/issues/118)
- Fixed: (grappelli) proper initialization of admin widgets in deeply nested inlines [\(#122\)](https://github.com/theatlantic/django-nested-admin/issues/122)
- Fixed: (grappelli) generic related\_lookup and autocomplete\_lookup\_fields [\(#114\)](https://github.com/theatlantic/django-nested-admin/issues/114)
- Fixed: (grappelli) Collapsible tabular inlines with NestedTabularInline.classes now work. [\(#90\)](https://github.com/theatlantic/django-nested-admin/issues/90)
- Fixed: Suppress validation errors of inlines nested beneath deleted inlines [\(#101\)](https://github.com/theatlantic/django-nested-admin/issues/101)

#### 3.2.0 (Apr 3, 2019)

- Feature: Added beta support for django-polymorphic admin [\(#86\)](https://github.com/theatlantic/django-nested-admin/issues/86)
- Feature: Made compatible with Django 2.2 and 3.0. Django 3.0 is still in alpha, so the django-nested-admin compatibility is likewise not yet stable
- Fixed: django-nested-admin now respects permissions for inline model admins in Django 2.1+, including the new 'view' permission.
- Fixed: (grappelli) Collapsing inline groups now works for stacked inlines (thanks [@maldn\)](https://github.com/maldn) [\(#121\)](https://github.com/theatlantic/django-nested-admin/pull/121)
- Fixed: FileFields in deeply nested inlines now work in Django 2.1+ (thanks [@btknu\)](https://github.com/btknu) [\(#111,](https://github.com/theatlantic/django-nested-admin/issues/111) [#127\)](https://github.com/theatlantic/django-nested-admin/pull/127)
- Fixed: Use correct translation for 'Delete?' text in templates (thanks [@kigawas\)](https://github.com/kigawas) [\(#116\)](https://github.com/theatlantic/django-nested-admin/pull/116)

#### 3.1.3 (Dec 15, 2018)

• Fixed: Use jQuery.fn.length, not .size, for compatibility with jQuery 3, the version bundled with Django 2.1+ [\(#109\)](https://github.com/theatlantic/django-nested-admin/issues/109)

#### 3.1.2 (Sep 6, 2018)

• Fixed: Bug with grappelli that prevented deeply nested datepicker and timepicker widgets from working.

#### 3.1.0 (Aug 13, 2018)

- Fixed: NestedTabularInline support in Django 2.0 [\(#97\)](https://github.com/theatlantic/django-nested-admin/issues/97)
- Fixed: Ensure correct relative order of js media. [\(#71\)](https://github.com/theatlantic/django-nested-admin/issues/71)
- Switch js build process to use webpack, without gulp
- Add test coverage reporting for both python and js code

#### 3.0.21 (Nov 1, 2017)

- Fixed: Bug when saving child models that use django-polymorphic
- Feature: Made compatible with django-autocomplete-light [\(#84\)](https://github.com/theatlantic/django-nested-admin/issues/84)

#### 3.0.20 (Aug 2, 2017)

• Fixed: Correctly show inline label number in diango admin 1.9+ [\(#79\)](https://github.com/theatlantic/django-nested-admin/issues/79)

#### 3.0.16 (Mar 10, 2017)

• Support Django 2.0

3.0.15 (Feb 27, 2017)

• Fixed: bug caused when TEMPLATE ['OPTIONS'] ['string if invalid'] is set [\(#70\)](https://github.com/theatlantic/django-nested-admin/issues/70)

#### 3.0.13 (Feb 13, 2017)

- Fixed: grappelli autocomplete widget support [\(#57\)](https://github.com/theatlantic/django-nested-admin/issues/57)
- Improvement: enforce admin min\_num setting in javascript

#### 3.0.11 (Oct 18, 2016)

• Fixed: bug when multiple inlines share the same prefix [\(#60\)](https://github.com/theatlantic/django-nested-admin/issues/60)

#### 3.0.10 (Sep 13, 2016)

- Fixed: bug if django.contrib.admin precedes nested\_admin in INSTALLED\_APPS [\(#56\)](https://github.com/theatlantic/django-nested-admin/issues/56)
- Fixed: don't show add inline link when  $max\_num = 0$  [\(#54\)](https://github.com/theatlantic/django-nested-admin/issues/54)
- Improvement: Added 'djnesting:beforeadded javascript event to ease integration with third-party admin widgets. [\(#47\)](https://github.com/theatlantic/django-nested-admin/issues/47)
- Feature: support Django 1.10 inline classes (for collapsing) [\(#32,](https://github.com/theatlantic/django-nested-admin/issues/32) [#52\)](https://github.com/theatlantic/django-nested-admin/issues/52)

#### 3.0.8 (Jun 13, 2016)

- Fixed: max\_num off-by-one error [\(#44\)](https://github.com/theatlantic/django-nested-admin/issues/44)
- Fixed: saving with a blank intermediate inline now works [\(#46\)](https://github.com/theatlantic/django-nested-admin/issues/46)

#### 3.0.5 (Jun 7, 2016)

• Fixed: ForeignKey widget on added inline [\(#45\)](https://github.com/theatlantic/django-nested-admin/issues/44)

#### 3.0.4 (June 3, 2016)

• Fixed: Support prepopulated\_fields in grappelli [\(#43\)](https://github.com/theatlantic/django-nested-admin/issues/43)

#### 3.0.3 (May 26, 2016)

• Fixed: Bug with grappelli ForeignKey related lookup widget (thanks @sbussetti)

#### 3.0.2 (April 17, 2016)

- Feature: django-suit support
- Fixed: javascript syntax error
- Fixed: bug where tabular inlines without sortables could not be updated

#### 3.0.0 (April 13, 2016)

- Added documentation
- Fixed visual discrepancies between the appearance of nested and their usual appearance in Django and Grappelli. Added screenshot comparison tests to prevent future regressions.
- Support nesting of generic inlines (fixes [#30\)](https://github.com/theatlantic/django-nested-admin/issues/30)
- Support for show\_change\_link (fixes [#22\)](https://github.com/theatlantic/django-nested-admin/issues/22)
- Support for Django 1.10dev
- Dropped support for version of Django prior to 1.8, which greatly simplified the Python code.
- Use gulp for building static assets, rewritten with scss and ES6

### <span id="page-14-2"></span>**1.1.7 API reference**

#### **nested\_admin Package**

nested\_admin.tests Module

# <span id="page-14-0"></span>**1.2 License**

The django code is licensed under the [Simplified BSD License.](http://opensource.org/licenses/BSD-2-Clause) View the LICENSE file under the root directory for complete license and copyright information.

# <span id="page-14-1"></span>**1.3 Indices and tables**

- genindex
- modindex
- search

# Index

## <span id="page-16-0"></span>N

nested\_admin.tests (*module*), [11](#page-14-2)